# United States Department of Agriculture Center for Veterinary Biologics

# Testing Protocol

# Antimicrobial Resistance Genotype Detection

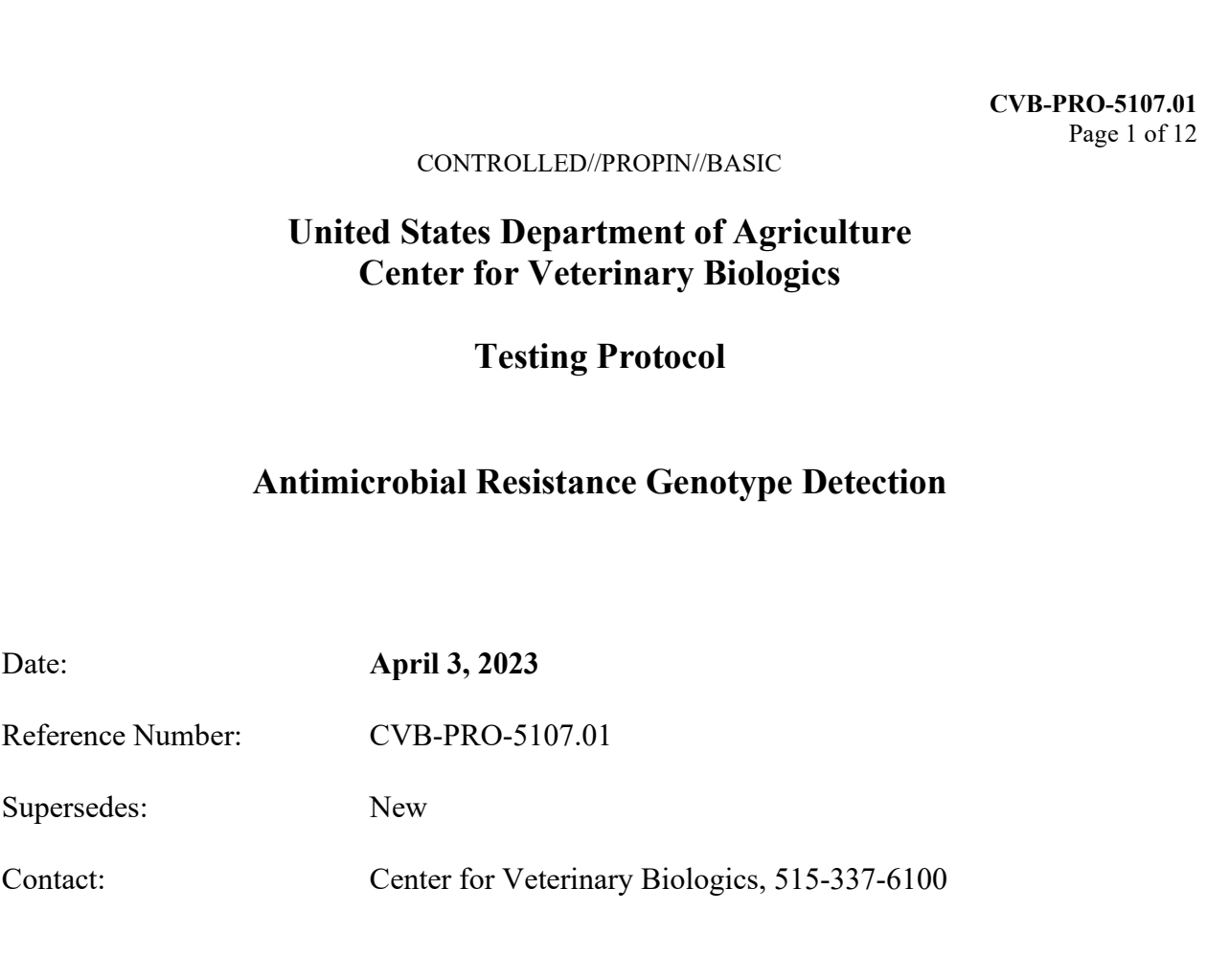

United States Department of Agriculture Animal and Plant Health Inspection Service P. O. Box 844 Ames, IA 50010

# INTERNAL USE ONLY

Mention of trademark or proprietary product does not constitute a guarantee or warranty of the product by USDA and does not imply its approval to the exclusion of other products that may be suitable.

### Table of Contents

- 
- 
- Antimicrobial Resistance Genotype Detection<br>
CONTROLLED//PROPIN//BASIC<br>
of Contents<br>
1. Introduction<br>
2. Materials<br>
2.1 Equipment/Software necessary to run the AMR pipeline<br>
2.1.1 Hardware
	-
	-
- Antimicrobial Resistance Genotype Detection<br>
CONTROLLED//PROPIN//BASIC<br>
2. Materials<br>
2.1 Equipment/Software necessary to run the AMR pipeline<br>
2.1.1 Hardware<br>
2.1.2 Bioinformatic tools/software<br>
2.1.3 Software necessary t 2.1.2 Button Controllary Contents<br>
2.1.2 Button<br>
2.1.3 Software necessary to run the AMR pipeline<br>
2.1.2 Button<br>
2.1.1 Hardware<br>
2.1.1 Button<br>
2.1.1 Software necessary to run the AMR pipeline<br>
2.1.1 Software necessary to a Antimicrobial Resistance Genotype Detection<br>
CVB-PRO-<br>
CONTROLLED//PROPIN//BASIC<br>
ents<br>
roduction<br>
terials<br>
Equipment/Software necessary to run the AMR pipeline<br>
2.1.1 Hardware<br>
2.1.2 Bioinformatic tools/software<br>
2.1.3 So 2.1.3 Software necessary to analyze AMR pipeline output
- Antimicrobial Resistance Genotype Detection<br>
CVB-PRO-<br>
CONTROLLED//PROPIN//BASIC<br>
ents<br>
roduction<br>
terials<br>
Equipment/Software necessary to run the AMR pipeline<br>
2.1.1 Hardware<br>
2.1.2 Bioinformatic tools/software<br>
2.1.3 So 3. Preparation for the Test Antimicrobial Resistance Genotype Detection<br>
contents<br>
contents<br>
contents<br>
Introduction<br>
Materials<br>
2.1 Equipment/Software necessary to run the AMR pipeline<br>
2.1.1 Hardware<br>
2.1.2 Bioinformatic tools/software<br>
2.1.3 Softwa Antimicrobial Resistance Genotype Detection<br>
CV<br>
CONTROLLED//PROPIN//BASIC<br>
ontents<br>
Introduction<br>
Materials<br>
2.1 Equipment/Software necessary to run the AMR pipeline<br>
2.1.1 Hardware<br>
2.1.2 Bioinformatic tools/software<br>
2. CONTROLLED//PROPIN//BASIC<br>
0011<br>
11 Introduction<br>
Materials<br>
2.1 Equipment/Software necessary to run the AMR pipeline<br>
2.1.2 Bioinformatic tools/software<br>
2.1.2 Bioinformatic tools/software<br>
2.1.3 Software necessary to ana CONTROLLED//PROPIN/BASIC<br>
Introduction<br>
Introduction<br>
Materials<br>
2.1 Equipment/Software necessary to run the AMR pipeline<br>
2.1.1 Hardware<br>
2.1.2 Bioinformatic tools/software<br>
2.1.3 Software necessary to analyze AMR pipelin CONTROLLED//FROFIN/BASIC<br>
ents<br>
reduction<br>
ferials<br>
Equipment/Software necessary to run the AMR pipeline<br>
2.1.1 Hardware<br>
2.1.2 Bioinformatic tools/software<br>
2.1.3 Software necessary to analyze AMR pipeline output<br>
paratio Materials<br>
2.1 Equipment/Software necessary to run the AMR pipeline<br>
2.1.1 Hardware<br>
2.1.2 Bioinformatic tools/software<br>
2.1.3 Software necessary to analyze AMR pipeline output<br>
Preparation for the Test<br>
3.1 Personnel Qual Materials<br>
2.1 Equipment/Software necessary to run the AMR pipeline<br>
2.1.1 Hardware<br>
2.1.2 Bioinformatic tools/software<br>
2.1.2 Bioinformatic tools/software<br>
2.1.3 Software necessary to analyze AMR pipeline output<br>
Preparat Callistical<br>
Equipment/Software necessary to run the AMR pipeline<br>
2.1.1 Hardware<br>
2.1.2 Bioinformatic tools/software<br>
2.1.3 Software necessary to analyze AMR pipeline output<br>
paration for the Test<br>
Personnel Qualification 2.1.3 Software necessary to analyze AMR pipeline output<br>
2.1.3 Software necessary to analyze AMR pipeline output<br>
paration for the Test<br>
Personnel Qualifications/Training<br>
formance of the Test<br>
Pipeline Input<br>
Failures and 2.1.5 Soliviate Recessary to analyze Farit pipeline outpat<br>
paration for the Test<br>
Personnel Qualifications/Training<br>
formance of the Test<br>
Pipeline Input<br>
Input Format<br>
4.3.1 Output Script Evaluation<br>
4.3.2 Output Sample Preparation for the Test<br>
3.1 Personnel Qualifications/Training<br>
Performance of the Test<br>
4.1 Pipeline Input<br>
4.2 Input Format<br>
4.3 Failures and Errors<br>
4.3.1 Output Seript Evaluation<br>
4.3.2 Output Sample Statistics in (sa
- 4. Performance of the Test
	-
	-
	- -
- ents<br>
entitistics interactions<br>
Equipment/Software necessary to run the AMR pipeline<br>
2.1.1 Hardware<br>
2.1.2 Bioinformatic tools/software<br>
2.1.3 Software necessary to analyze AMR pipeline output<br>
paration for the Test<br>
Pers
- 5. Output Analysis and Reporting
	-
	- -
		- 5.2.2 Assembly Statistics
		- 5.2.3 Multilocus Sequence Typing (MLST)
		-
		-
	- - 5.3.1 Statistics File
		- 5.3.2 Report
- 6. Report of Test Results 6.1 AMRFinder Result 6.2 Role of CVB Reviewer

Appendix

### 1. Introduction

This Testing Protocol (PRO) specifies the procedures for evaluating Master Seeds (MS) in biological products for antimicrobial resistance (AMR) genes in support of the Center for Veterinary Biologics (CVB) Policy Regarding Presence of Antimicrobial Resistance Genes in Regulated Veterinary Biological Products. Since risk is associated with the potential for horizontal transfer of resistance, assessment is based on output from the genotype detection pipeline used by the National Veterinary Services Laboratories (NVSL) Computational Biology and Informatics Section rather than phenotypic analysis. WGS data is generated during identity testing of MS, or as necessary, to conduct AMR genotype detection. Output from the NVSL pipeline is analyzed and interpreted by the CVB. CONTROLLED/PROPIN//BASIC<br>
This Testing Protocol (PRO) specifies the procedures for evaluating Master Seeds (MS)<br>
in biological products for antimicrobial resistance (AMR) genes in support of the Center<br>
for Veterinary Biol

## 2. Materials

Equivalents may be substituted if they achieve the same or better quality.

# 2.1.1 Hardware:

• Computer with MacOS, Linux, or Windows with the Ubuntu app installed

## 2.1.2 Bioinformatic tools/software:

- SPAdes (http://cab.spbu.ru/software/spades/) or another suitable assembler
- ABRicate (https://github.com/tseemann/abricate)
- Kraken2 (https://ccb.jhu.edu/software/kraken2/index.shtml?t=manual)
- MLST (https://github.com/tseemann/mlst)  $\bullet$
- AMRFinder (https://www.ncbi.nlm.nih.gov/pathogens/antimicrobial- $\bullet$ resistance/AMRFinder/)
- SeqSero2 (https://github.com/denglab/SeqSero2)  $\bullet$
- Python 3.6, or Later

## 2.1.3 Software necessary to analyze AMR pipeline output:

• PDF viewer, Microsoft Excel or other spreadsheet software, web browser for viewing html documents

Antimicrobial Resistance Genotype Detection<br>
CONTROLLED//PROPIN//BASIC<br>
3.1 Personnel Qualifications/Training<br>
Only individuals authorized and trained may run the AMR p<br>
output. Only bioinformaticists with basic Unix and G Antimicrobial Resistance Genotype Detection<br>
CV<br>
CONTROLLED//PROPIN//BASIC<br>
Preparation for the Test<br>
3.1 Personnel Qualifications/Training<br>
Only individuals authorized and trained may run the AMR pipeline<br>
output. Only bi Only individuals authorized and trained may run the AMR pipeline or analyze the output. Only bioinformaticists with basic Unix and Git understanding, along with user permission and the appropriate computing environment may run the AMR pipeline. Only individuals familiar with whole genome sequencing output and AMR analysis may interpret the final output. CONTROLLED//PROPIN//BASIC<br>
2.1 Personnel Qualifications/Training<br>
3.1 Personnel Qualifications/Training<br>
2.1 Only individuals authorized and trained may run the AMR pipeline<br>
output. Only bioinformaticists with basic Unix 3.1 **Personnel Qualifications/Training**<br>
Only individuals authorized and trained may run the AMR pipeline<br>
output. Only bioinformaticists with basic Unix and Git understanding<br>
user permission and the appropriate computin Musimally and accurate and an unitary into the whole that any the period of the sample of the sample series permission and the appropriate computing environment may run the Alipeline. Only individuals familiar with whole g

### 4. Performance of Test

### 4.1 Pipeline Input

Initial processing and sequence assembly for CVB samples is described in CVB-PRO-5108. Sequence with valid assemblies may also be analyzed from external sources at the discretion of the CVB.

The AMR genotype detection pipeline requires either raw FASTQ data or assembled data in FASTA format.

The output script should be evaluated for completeness and failures. It is the bioinformaticist's responsibility to determine the cause of any failures. The bioinformaticist will determine if the outputs are reasonable, however; it is the validator, or the subject matter expert's responsibility to check the accuracy of the output. See 5.1 for a detailed output guideline. **Example Statistics in (sample name)**<br> **Examples** is described in CVB-<br>
RO-5108. Sequence with valid assemblies may also be analyzed from external<br>
nurts at the discretion of the CVB.<br> **Purt Format**<br> **EXAME genotype detec** 

- The data in this file is summarized for quick and easy review of the output and indicates quality of the sequencing and assembly
- Common errors and issues that can be determined from the statistics
	- o Insufficient FASTQ file size
	- o Poor quality sequencing scores
	- o Low average depth of coverage
	- o Short read length
	- o Fragmented assembly

### 5. Output Analysis and Reporting

### 5.1 Pipeline Output

- Original input FASTO files
- Assembled FASTA file
- PDF sample report
- Excel sample statistics workbook
- Directories by application output

Example file structure:

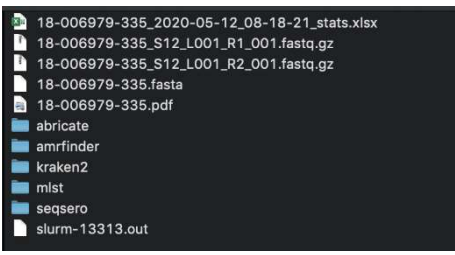

- 5.2 WGS Report Output– software and versions used for each run are displayed on the report. See Appendix I for an example report.
- **Pipeline Output**<br>
Original input FASTQ files<br>
Assembled FASTA file<br>
PDF sample report<br>
Excel sample statistics workbook<br>
Theretories<br>
statistics This section is only applicable for samples random<br>
statistics This sec from raw data ('fastq.gz' file extension) and may contain additional fields as appropriate. policiation output<br>taristics workbook<br>application output<br>on the case of the case of the case of the case of the case of the case<br>of the case of the case of the case of the case of the case of the case of the case of the ca application output<br>
Secondary<br>
Secondary<br>
Colleges<br>
Colleges<br>
Colleges<br>
Colleges<br>
Colleges<br>
Colleges<br>
Colleges<br>
Colleges<br>
Colleges<br>
Colleges<br>
Colleges<br>
Colleges<br>
Phred base score per file<br>
<u>The names</u><br>
<u>File sizes in grapp</u> THE CONDITE:<br>
2014<br>
2014<br>
2014<br>
2014<br>
2014<br>
2014<br>
2014<br>
2014<br>
2014<br>
2015<br>
2014<br>
2015<br>
2015<br>
2016<br>
2016<br>
2016<br>
2016<br>
2016<br>
2016<br>
2016<br>
2016<br>
2017<br>
2017<br>
2019<br>
2019<br>
2019<br>
2019<br>
2019<br>
2019<br>
2019<br>
2019<br>
2019<br>
2019<br>
2019<br>
2019
	-
	- File sizes in gzipped format
	-
	- of 30 or greater per file
	- Sequence depth: Calculated by the number of reads x read length of 240/assembled genome size
	- Estimated genome size: Based on Multilocus Sequence Typing (MLST) information, if the species cannot be determined or the information is not available, 5 Mb will be used for bacterial samples **Output**– software and versions used for each run are displayed on Appendix I for an example report.<br> **cing Statistics** – This section is only applicable for samples ran<br>
	w data ('fastq.gz' file extension) and may contain
	- $\bullet$ information

### CONTROLLED//PROPIN//BASIC

- **Antimicrobial Resistance Genotype Detection**<br>
CVB-PRO-5107.01<br>
CONTROLLED//PROPIN//BASIC<br> **5.1.2** Assembly Statistics This section is applicable to both raw and<br>
assembled data and may contain fewer or additional fields assembled data and may contain fewer or additional fields as appropriate. 5.1.2 Assembly Statistics – This scotion is applicable to both raw and<br>assembled data and may contain fewer or additional fields as<br>appropriate.<br>
• <u>Scaffolds</u>: Total number of scaffolds/contigs in the assembly<br>
• <u>Total </u>
	- Scaffolds: Total number of scaffolds/contigs in the assembly
	- Total length: Length of all scaffolds/contigs summed
	- Longest scaffold
	- Scaffolds  $> 1K$  nt: Number of scaffolds/contigs that are larger than 1,000 bp
	- Genome > 1K nt: Percent of Total Genome Length that the scaffolds/contigs greater than 1,000 bp comprise
	- L50: In decreasing order by length, the number of scaffolds/contigs it takes to accumulate 50% of the Total Length
	- N50: In decreasing order by length, the length of the contig where the sum of the lengths of the contigs is greater than or equal to 50% of the total length of all contigs
	- Ouality scale: See 5.3 Evaluating Quality Metrics for more information
- MLST, based on schemes defined on pubmlst.org
- displayed if the MLST indicates the sample is Salmonella
- appropriate.<br>
 <u>Scaffolds</u>: Total number of scaffolds/contigs in the assembly<br>
 <u>Total length:</u> Length of all scaffolds/contigs summed<br>
 <u>Confolds > IK nt</u>: Number of scaffolds/contigs that are larger<br>
than 1,000 bp<br> **Example 11**<br>
Socaribols > IK nt: Number of scaffolds/contigs that are larger<br>
solaribols/soloning speacer than 1,000 bp<br>
comme > 1K nt: Percent of Total Genome Length that the<br>
scaffolds/contigs greater than 1,000 bp<br>
LG outputs are generated by the NVSL pipeline but only AMRFinder results are included in the WGS Report by default. ABRicate results are not applied in the CVB decision making process but may be utilized in developmental work.

## 5.3 Evaluating Quality Metrics

For general CVB guidelines on sequence quality see CVB-PRO-5108. There is no equal to 50% of the total length of all contigs<br>
• Quality scale: See 5.3 Evaluating Quality Metrics for more<br>
5.1.3 Multilocus Sequence Typing (MLST) – Output from the software<br>
MLST, based on schemes defined on pubmist.o sequence was difficult to obtain. However, interpretation is done in the context of sequence quality. In addition to the quality metrics on each report, the statistics file for each sample contains redundant as well as additional statistics.

- **Antimicrobial Resistance Genotype Detection**<br>
CVB-PRO-5107.01<br>
CONTROLLED//PROPIN//BASIC<br> **5.3.1** Statistics File: This file is contained within each isolate folder. The<br>
importance of each column's results may vary depen importance of each column's results may vary depending on the biology of the organism. Periodically, columns may be added and/or removed based on current scientific processes. Below are the most common fields used to evaluate sequencing and assembly.
	- o R1, R2 File size: Zipped file size of the reads. Typically for a 5MB genome, every 10MB should increase the depth of coverage by 5X
	- o R1, R2 Total reads: Total number of reads per file
	- o R1, R2 Mean length: Average read length after adapters are trimmed per file
	- o R1, R2 Mean quality: Average Quality score per file
	- o R1, R2 Passing Q30: Percent of reads with an average Quality score of 30 or greater per file
	- o Assembly contig count
	- $\circ$  Contig count (< 300 bp)
	- $\circ$  Contig count (301-1,000 bp)
	- $\circ$  Contig count (>1 kb)
	- o Total length: Sum of the length of all contigs in the assembly
	- o Longest contig
	- o N50: In decreasing order by length, the length of the contig where the sum of the lengths of the contigs is greater than or equal to 50% of the total length of all contigs
	- o Mean coverage: Depth of coverage calculated by: (number of reads multiplied by length of reads)/total assembly length
- Assembly Quality Scales.
- **EXECT THE CONSTIGNATE CONSTIGNATE CONSTITUTE AND CONSTIGUTED ON EXAMPLE AND ANOTHING A CONSTITUTED ON THE CONSTITUTED ON THE CONSTITUTED ON THE CONSTITUTED ON A SEXEMPLY CONSTITUTED AND CONSTITUTED AND CONSTITUTED AND CO** o The Quality Scales are calculated using a Mahalanobis distance with a correlation matrix based on the quality metrics included in the report for both the sequencing statistics and assembly statistics. These parameters are tuned based on a historic sample dataset and centering around expected values. Note, it is simply a visual approximation of quality- no numeric score is reported from this calculation. Sometimes the the sample of the consideration of the properties. Where the sum of the lengths of the contigs is greater than or equal to 50% of the total length of all contigs is greater than or equal to 50% of the total
	- o The algorithm used to calculate the quality score is dependent on expected genome length from the MLST identification. If the species could not be determined or the estimated genome length cannot be determined, 5 megabase is used for bacterial negatively impacted for both sequencing and assembly.
	- o Other variables used to calculate the quality scores
		- Sequencing: Passing Q30, Total reads, Mean quality
		- Assembly: Longest contig, contigs >1,000kb, contig count, N50, L50, total length of contigs

### CONTROLLED//PROPIN//BASIC

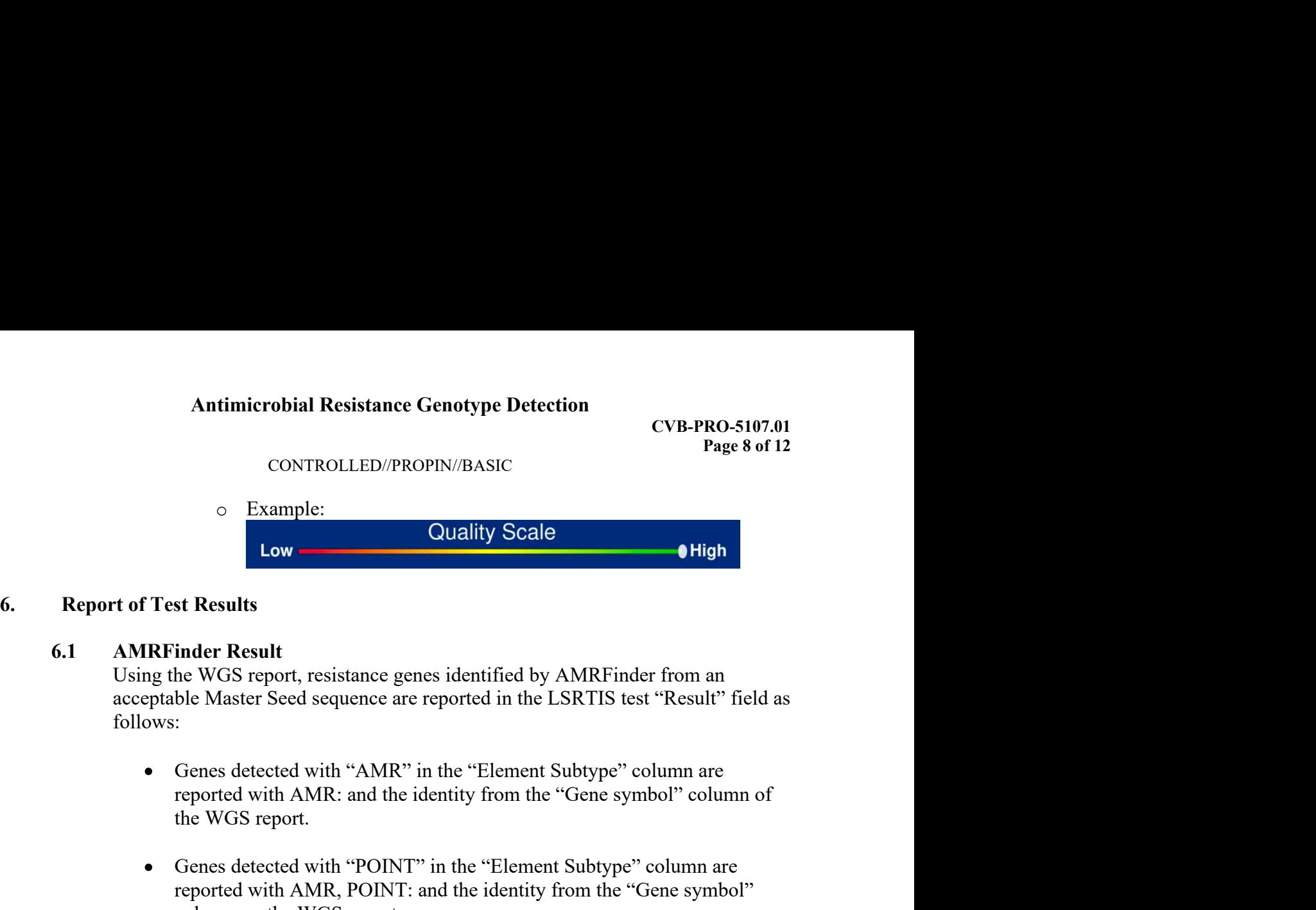

Antimicrobial Resistance Genotype Detection<br>
CVB-PRO-5107.01<br>
CONTROLLED//PROPIN//BASIC<br>
CVB-PRO-5107.01<br>
Example:<br>
Low<br>
CULTED//PROPIN//BASIC<br>
CULTED//PROPIN//BASIC<br>
CVB-PRO-5107.01<br>
CVB-PRO-5107.01<br>
CVB-PRO-5107.01<br>
CVB-Using the WGS report, resistance genes identified by AMRFinder from an Antimicrobial Resistance Genotype Detection<br>
CVB-PRO-5107.01<br>
Page 8 of 12<br>
CONTROLLED//PROPIN//BASIC<br>
C<br>
Low<br>
CHES Results<br>
AMRFinder Result<br>
Using the WGS report, resistance genes identified by AMRFinder from an<br>
accepta follows: The WGS report with a Microbiologist/VMO/Biologist or designee will state the NGS report, resistance genes identified by AMRFinder from an acceptable Master Seed sequence are reported in the LSRTIS test "Result" field as f The Test Results<br>
AMRFinder Result<br>
Using the WGS report, resistance genes identified by AMRFinder from an<br>
acceptable Master Seed sequence are reported in the LSRTIS test "Result" field as<br>
follows:<br>
Cores detected with "

- the WGS report.
- Genes detected with "POINT" in the "Element Subtype" column are reported with AMR, POINT: and the identity from the "Gene symbol" column on the WGS report.
- The disposition for the test is recorded as "Characterization" and verified.

AMRFinder Result<br>
Using the WGS report, resistance genes identified by AMRFinder from an<br>
acceptable Master Seed sequence are reported in the LSRTIS test "Result" field as<br>
follows:<br>
• Genes detected with "AMR" in the "El Although they may appear in the NVSL WGS report, the CVB does not generally report in LSRTIS AMR genes identified beyond the "Core" AMRFinder database. The CVB may revise this position as databases evolve or at its discretion. • Genes detected with "AMR" in the "Element Subtype" colum<br>
reported with AMR: and the identity from the "Gene symbol<br>
the WGS report.<br>
• Genes detected with "POINT" in the "Element Subtype" colum<br>
reported with AMR, PO

The CVB Reviewer for that Master Seed will determine additional action that may be needed based on the findings.

# Appendix

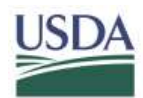

**United States Department of Agriculture** 

# **Bacterial Whole Genome Sequencing Report**

Month Day, Year

Sample ID: Example

**Sequencing Technology** 

Nextera XT DNA Library Preparation MiSeq 2 x 250 Read Generation

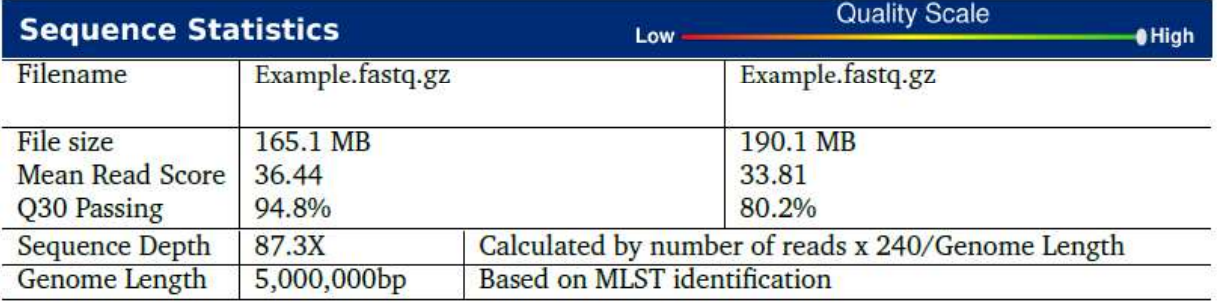

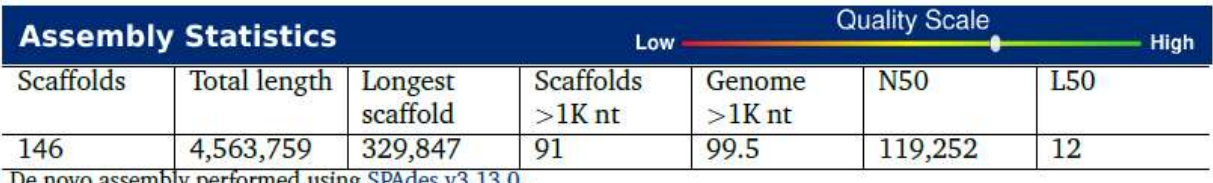

ovo assembly performed using SPAdes v3.13.0 .

# **Multi Locus Sequence Typing (MLST)**

Organism ID: Escherichia coli Schema-Sequence type: ecoli-93

MLST Detail: adk(6) fumC(11) gyrB(4) icd(10) mdh(7) purA(8) recA(6)

Data obtained using 2.19.0. Software website: https://github.com/tseemann/mlst Information on MLST schemes and allelic profiles can be found at pubMLST.org

# **Serotyping for Salmonella Isolates**

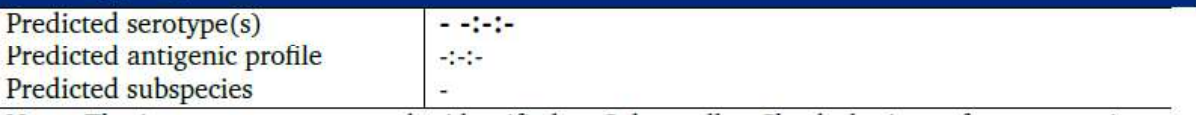

Note: The input genome cannot be identified as Salmonella. Check the input for taxonomic ID, contamination, or sequencing quality.

Data obtained using SeqSero. Software website: https://github.com/denglab/SeqSero2

Page 10 of 12 **CVB-PRO-5107.01** 

CONTROLLED//PROPIN//BASIC

Appendix

# **Antimicrobial Resistance Analysis**

USDA

United States Department of Agriculture

Results were obtained using AMRFinder. AMRFinder uses BLASTX to search a hierarchy of gene families with predetermined cutoffs.

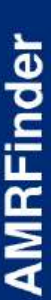

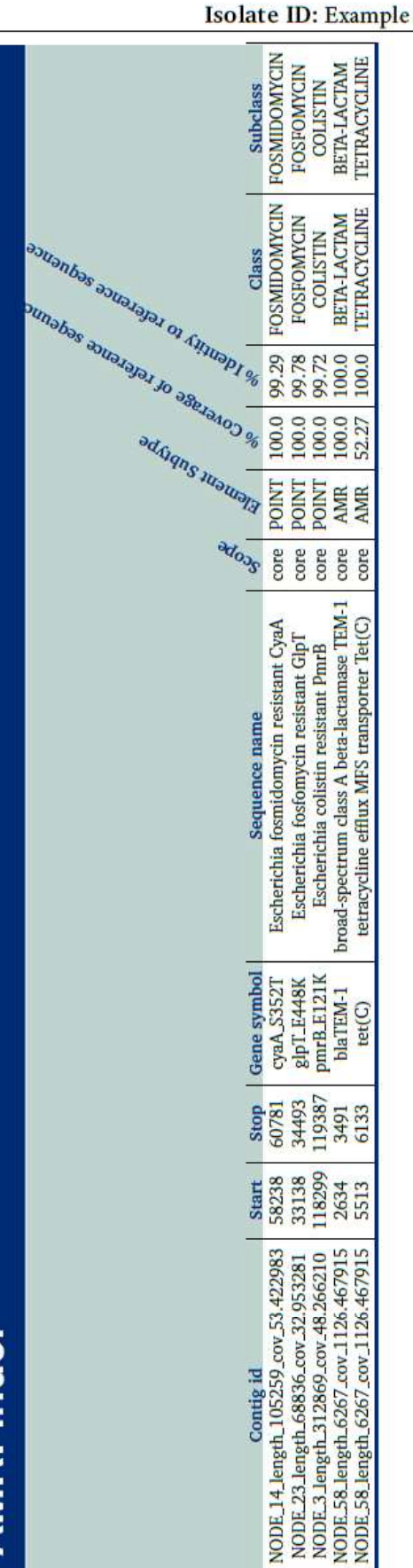

### Appendix

**USDA** 

**United States Department of Agriculture** 

Isolate ID: Example

# **AMRFinder**

https://github.com/ncbi/amr/wiki

**Revision 3.10.16** 

Definitions were taken from the AMRFinder documentation.

Target Identifier- This is from the FASTA defline for the DNA sequence

Contig id- Contig name

Start- 1-based coordinate of first nucleotide coding from protein in DNA sequence on contig

Stop- 1-based coordinate of last nucleotide coding for protein in DNA sequence on contig

Gene symbol- Gene or gene-family symbol for protein hit

Protein name- Full-text name for the protein

- Method- Type of hit found by AMRFinder one of five options
- ALLELE-100% sequence match over 100% of length to a protein named at the allele level in the AMRFinder database
- EXACT- 100% sequence match over 100% of length to a protein in the database that is not a named allele
- BLAST-BLAST alignment is  $>90\%$  of length and  $>90\%$  identity to a protein in a the **AMRFinder database**
- PARTIAL- BLAST alignment is >50% of length, but <90% of length and >90% identity
- HMM-HMM was hit above the cutoff, but there was not a BLAST hit that met standards for BLAST or PARTIAL
- Target length- The length of the query protein. The length of the BLAST hit for translated-**DNA** searches
- Reference protein length- The length of the AMR Protein in the database (NA if HMMonly hit)
- Scope- The AMRFinderPlus database is split into 'core' AMR proteins that are expected to have an effect on resistance and 'plus' proteins of interest added with less stringent inclusion criteria. These may or may not be expected to have an effect on phenotype.
- Element subtype- Further elaboration of functional category into (ANTIGEN, BIOCIDE, HEAT, METAL, PORIN) if more specific category is available, otherwise the element is repeated
- % Coverage of reference protein- % covered by blast hit (NA if HMM-only hit
- % Identity to reference protein- % amino-acid identity to reference protein (NA if HMMonly hit)

### CONTROLLED//PROPIN//BASIC

### Appendix

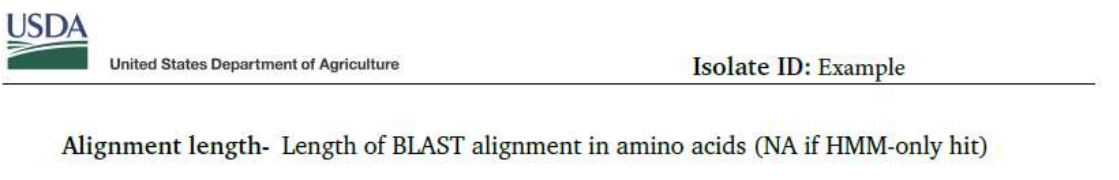

Accession of closest protein- RefSeq accession for protein hit by BLAST (NA if HMMonly hit)

Name of closest protein- Full name assigned to the AMRFinder database protein (NA if HMM-only hit)

HMM id- Accession for the HMM

HMM description- The family name associated with the HMM